# Digital Scholarship & Web Publishing

Alice McGrath
Senior Digital Scholarship Specialist
<a href="mailto:amcgrath1@brynmawr.edu">amcgrath1@brynmawr.edu</a>

#### Overview

# Digital Scholarship @ Bryn Mawr

Tools and platforms we support

Tips and resources for digital publishing

# Digital Scholarship

Public-facing research

Digital exhibits & essays

Interactive presentations, maps, and timelines

Data visualization

Social annotation & blogging

Learn more at digitalscholarship.brynmawr.edu

# Digital Scholarship projects @ Bryn Mawr

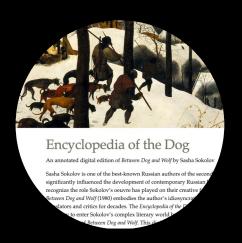

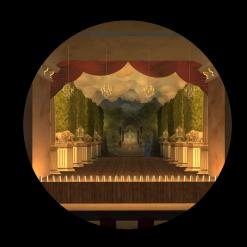

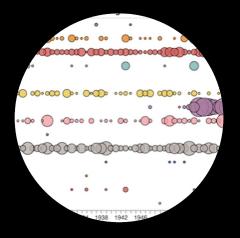

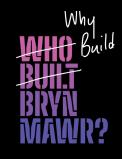

#### **Encyclopedia of the Dog**

Annotating Sasha Sokolov's Between Dog & Wolf

PI: José Vergara

Bilingual digital edition project featuring crowdsourced annotations

## Journeyways to the West

PI: Shiamin Kwa

Historical 3D modeling and environment design project using Unity

## Text Mining The College News

Student-driven collections as data & critical visualization project

## Who Built Bryn Mawr?

Student-curated exhibits and digital exhibits

### Student work

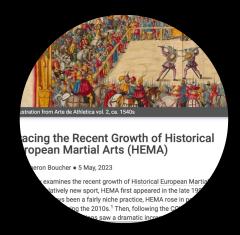

Tracing the Recent Growth of Historical European Martial Arts (HEMA)

<u>Juncture project by Cameron Boucher ('23)</u>

Juncture

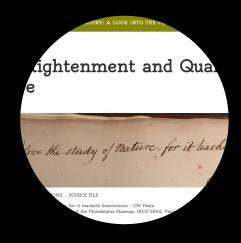

Collecting Culture and
Natural History,
Collecting Culture and
Natural History
Sean Keenan (`20)
Scalar

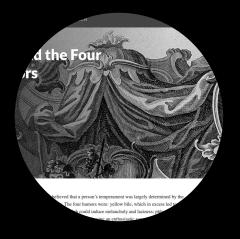

Bloody Resurrections:

Vampiric traces in 19<sup>th</sup>century blood transfusions
Bankston Creech (`22)
Scalar

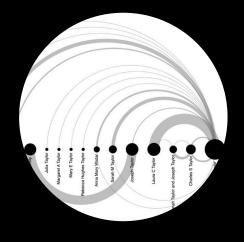

Hannah Taylor: Family
Business
Rhian Muschett ('23)
blog post and data
visualization (WordPress
and RawGraphs)

# Tools for Digital Scholarship

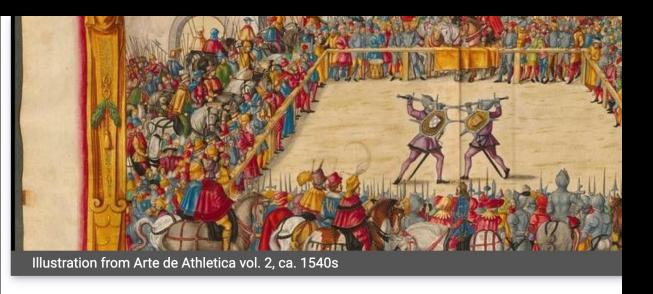

# Tracing the Recent Growth of Historical European Martial Arts (HEMA)

By Cameron Boucher • 5 May, 2023

This essay examines the recent growth of Historical European Martial Arts (HEMA). A relatively new sport, HEMA first appeared in the late 1990s, and while it has always been a fairly niche practice, HEMA rose in popularity around the world during the 2010s. Then, following the COVID-19 pandemic, HEMA clubs and competitions saw a dramatic increase in membership and

# Visual Essays with Media

<u>Juncture</u> – interactive media essays <u>Exhibit.so</u> – <u>narrative exhibits</u>

IIIF resources

Juncture project by Cameron Boucher ('23)

# Interactive Timelines and Narrative Maps

<u>Timeline Js</u> – easy timelines

<u>Storymap Js</u> – narrative maps

**ArcGIS StoryMaps** 

Example: Storymap by Noah

Martinez (Swat `23)

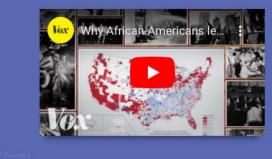

1910-1940

# The Census and the Great Migration

The first decennial census reflecting "The Great Migration" of African Americans from the South to the Northern states is conducted. By 1930, Philadelphia's Black population alone increases from the 1900 count of 63,000 people to 220,000, an increase of over 350%.

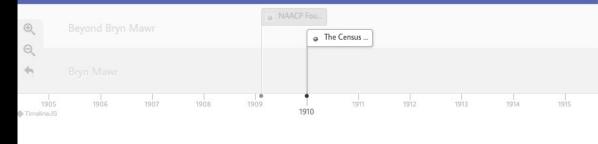

<u>Timeline by Elizabeth Zhao & DS Summer Fellows 2020</u>

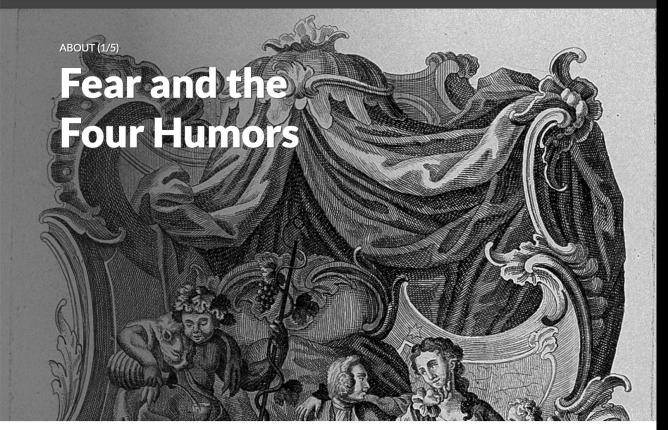

In the Early Modern period, it was believed that a person's temperament was largely determined by the balance of the four humors in their body. The four humors were: yellow bile, which in excess led to a choleric, or short-tempered, disposition; black bile, which could induce melancholy and laziness; phlegm, which made people reserved; and blood, which was associated with having an enthusiastic

Scalar project by Bankston Creech (`22), <u>Bloody Resurrections:</u> <u>Vampiric traces in 19<sup>th</sup>-century blood transfusions</u>

### Digital exhibits

<u>Scalar</u> – media-rich digital books and exhibits<u>Omeka</u> – digital exhibits

Both available through <u>Domain of One's</u> <u>Own</u> (digital.brynmawr.edu)

# Data visualization

RawGraphs.io
Voyant-tools.org
DataBasic.io

Tableau Public

<u>Palladio</u>

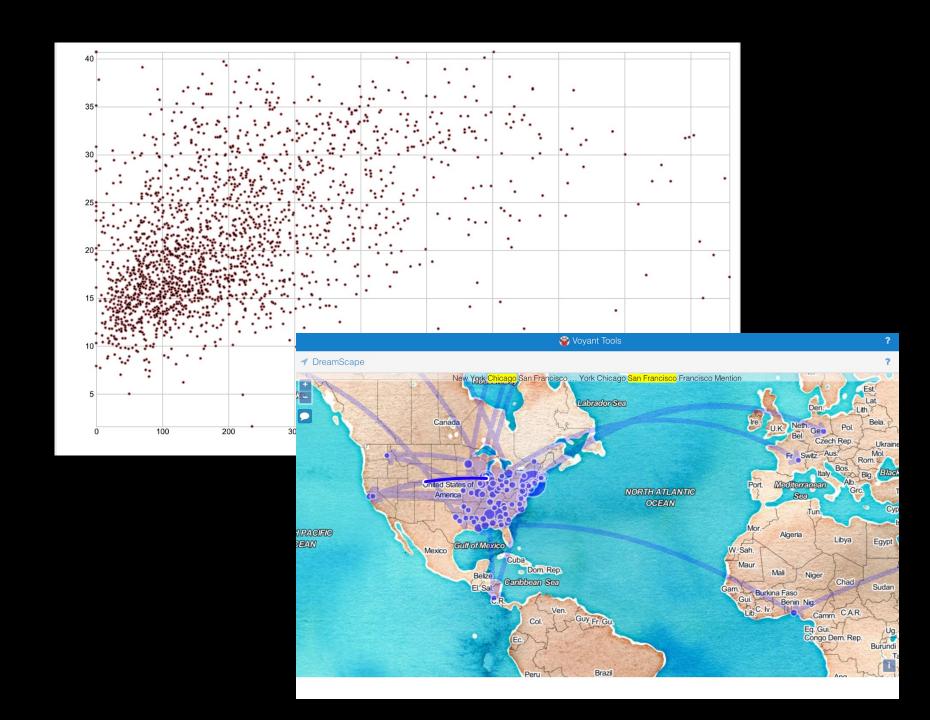

# Web Hosting with Domain of One's Own

create your own

\_\_\_\_\_digital.brynmawr.edu

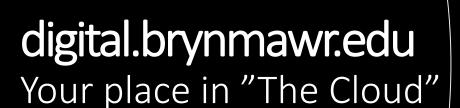

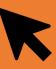

Log in & choose your subdomain

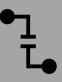

Install applications (WordPress, Scalar, Omeka, etc) or code your own website

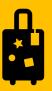

Take your content with you when you graduate

# Domain of One's own tools

| Tool             | Ease of Use          | Customizability | Ideal for                                         |
|------------------|----------------------|-----------------|---------------------------------------------------|
| <u>WordPress</u> | easy to intermediate | excellent       | Blog, portfolio, website                          |
| <u>WithKnown</u> | very easy            | limited         | Blogs, discussion boards, collaboration           |
| <u>MediaWiki</u> | easy                 | limited         | Collaborative writing (think wikipedia)           |
| <u>Scalar</u>    | intermediate         | Limited         | Digital exhibitions, media-rich thesis            |
| <u>Omeka</u>     | intermediate         | broad           | Exhibitions, digital collections, primary sources |
| File manager     | difficult            | infinite        | Hosting content you develop                       |

### Other website tools

#### **Critical Web Design Toolkit**

A resource for static web site building created by the 2022 Bryn Mawr Digital Scholarship Summer Fellows: <a href="https://digbmc.github.io/cwd-toolkit/">https://digbmc.github.io/cwd-toolkit/</a>

- GitHub Pages: <a href="https://pages.github.com/">https://pages.github.com/</a>
- Glitch.com
- HTML 5-up: <a href="https://html5up.net/">https://html5up.net/</a>

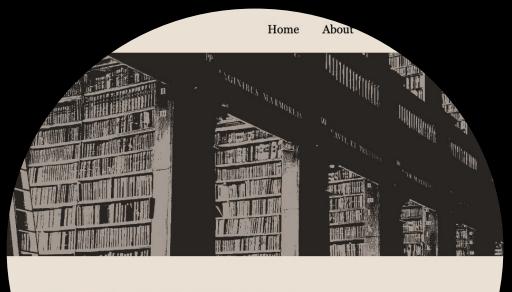

#### **About the Critical Web Design Toolkit**

The Critical Web Design Toolkit is a project that aims to provide users with both an easy-to-use static website template for igital Scholarship projects and an instructional guide that not gives step-by-step instructions for using the template, but ovides resources for learning more about web ity, sustainability, and the digital divide.

WDT to provide people who are interested

the on this page
What skills will to developed in using toolkit?
Who is it for?
Why use

# Tips and Resources

# Digital publishing workflow

#### **Planning**

#### Gathering

#### Creating

#### **Polishing**

What resources will you include?
What platform

will you use?
How should it
look?

Finding media and metadata Learning the platform Research Preparing media
Building and
troubleshooting
Writing and
editing

design
Reviewing, usertesting
Checking
metadata,
credits, works
cited

Customizing the

## Public-facing research

#### Copyright

Avoid publishing copyrighted material--find a trusted source that has usage information for images.

#### **Privacy & Permission**

Never publish a photo, name, or any personal information without consent. Make sure your team members are represented as they want to be.

#### **Credit & Attribution**

Credit any sources of media and data that you use, including museums and libraries holding primary source material, individual photographers, etc.

#### **Accessibility**

Use alternative text, high-contrast fonts, and heading structures to make your content accessible to users with disabilities.

#### Design & Style

Think about your audience: try to make the presentation eye catching and easy to understand. Information should be organized in a logical manner.

#### Reviewing

Have someone view and interact with your content (preferably on different devices) and build in time to fix any issues.

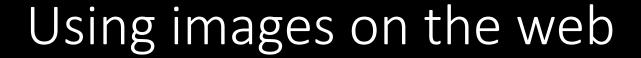

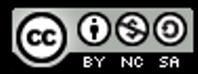

- Always be careful about whose content you put on website: only use resources you have the right to use.
- Cite your media! Include attribution of the photographer, the source, and the license information
- Look for material in the public domain or using a license that enables reuse (such as <u>Creative Commons</u>)
- Assume images are in copyright unless they say otherwise

# Copyright-free media

| Site                                             | Licensing information                                                                                                    |
|--------------------------------------------------|----------------------------------------------------------------------------------------------------|
| Wikimedia Commons                                | User contributed media without known copyright                                                                                                    |
| <u>Creative Commons Search</u>                   | You can search by license type                                                                                                    |
| <u>Unsplash</u> , <u>Pexels</u> , <u>Pixabay</u> | Professional-quality stock photos that are free to use with attribution                                                                               |
| Museum and library collections                   | Institutions such as the <u>Library of Congress</u> , <u>The Met</u> , <u>The Getty</u> , and more have collections of resources in the public domain |
| Technotes <u>resource list</u>                   | List of other free resources                                                                                                    |

### Resources and tools

#### **Domain of One's Own** digital.brynmawr.edu

Free web hosting for BMC students on your own domain

#### **OpenRefine**

Open-source application for cleaning and transforming data timelines, mapped narratives,

#### **Knight Labs storytelling**

Easy-to-use tools to create and VR stories

#### **Programming Historian**

Features tutorials on many digital research methods and tools

#### Tropy

Application for organizing & annotating research photos

#### **LinkedIn Learning**

Video tutorials for many technologies

# Thanks!

**QUESTIONS?** 

help@brynmawr.edu

digitalscholarship.brynmawr.edu

Alice McGrath amcgrath1@brynmawr.edu

Haverford: Anna Lacy <u>alacy@haverford.edu</u>

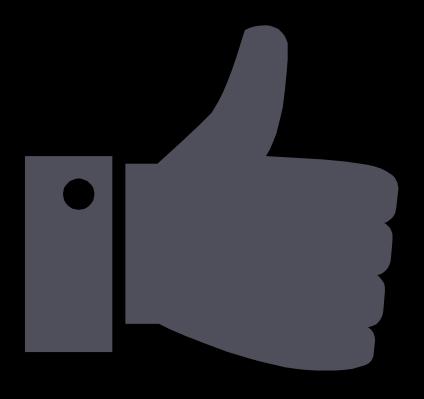

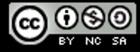